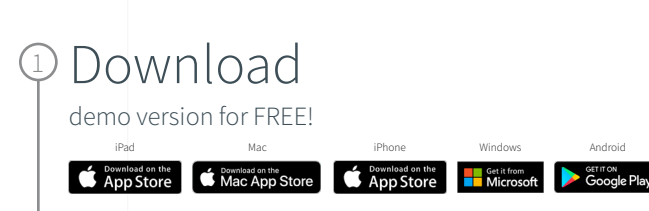

## Select

2

Get Started and complete the "sign up for free" process using your student email address:

- @u-szeged.hu
- @szte.hu

## 3 Complete

Open Settings, My Account and enter your University Activation Code:

• 471063815258

## 4 Start

Using Complete Anatomy! Your license is automatically activated.

Need Technical Support? Contact [Complete Anatomy Support](https://service.elsevier.com/app/home/supporthub/complete-anatomy/)

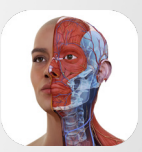

Complete **Anatomy** Student Plus for

Participate in our free trial through June 8, 2024

## Transform your anatomy learning

Discover a world of anatomy in spectacular 3D and manipulate the model to create your own in-app content. Our cloud platform provides an easy way to share with other students.